# wexer

## iOS - Swift/ObjectiveC Content SDK Integration Guide

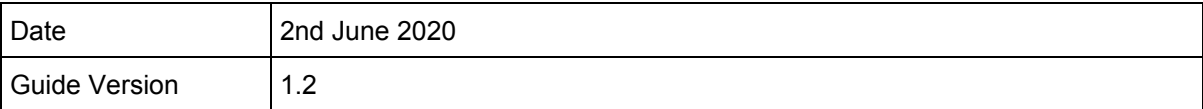

Wexer provides iOS SDK that enables developers to show On Demand content in the app in the form of different types of collections, list of classes, filter/search content, and play the videos.

This guide will show you how to install the WexerContent SDK.

## **Step 1: Install SDK**

#### **Prerequisites:**

- Xcode 9.0 or higher with at least iOS SDK 11.0 or higher
- Grab the following details to configure SDK
	- 1. API BaseURL
	- 2. Client Secret
	- 3. API Key
	- 4. TenantId
	- 5. LocalyticsKey

#### **Option 1: Manually**

- 1. Unzip shared WexerContent SDK folder.
- 2. Drag the **WexerContentSDK.framework** inside your project under the main project file.
- 3. Embed the framework. Select your app.xcodeproj file. Under "**General**", add the WexerContentSDK framework as an **embedded binary**.
- 4. Expand WexerContentSDK.framework. Drag & embed **Localytics.framework** as an embedded binary.

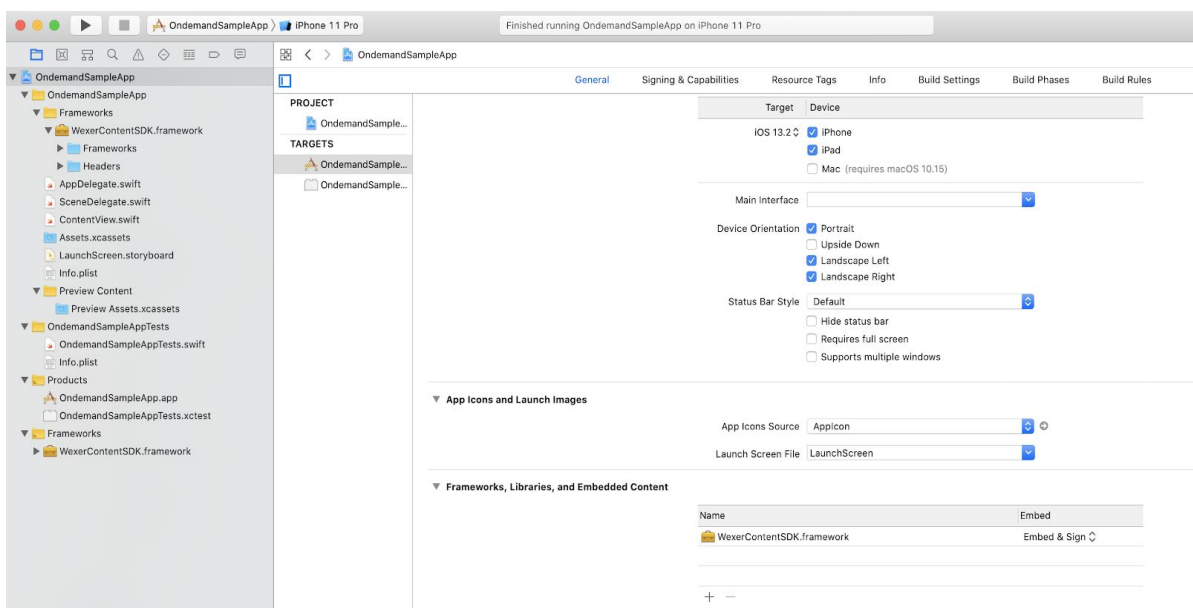

### **Option 2: CocoaPods**

Details will be available once we will publish the framework on CocoaPods.

## **Step 2: Initialize WexerContentSDK**

1. Import WexerContentSDK in AppDelegate.

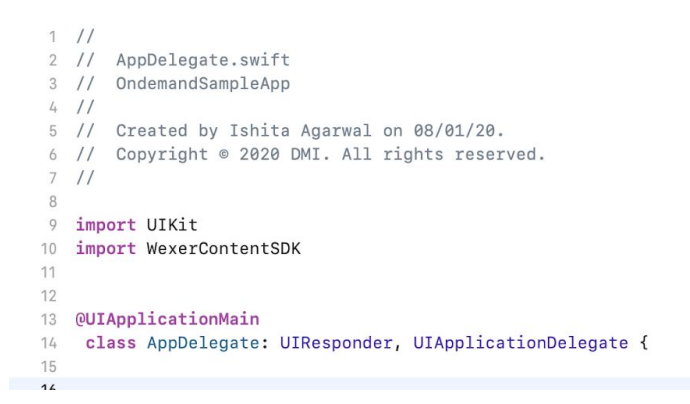

2. Initialize configuration object for SDK in AppDelegate with shared API baseURL,client,secretKey,tenantId & localyticsKey details. Please contact the Wexer sales team to obtain test keys.

```
\cdot func initializeSDK() \cdot {-
\cdots#error(<u>"</u>Fill info")-
\cdots let config = WCSDKConfig(baseURL: "",-
locality \text{ic}s \text{Key:} \cdot \text{``} \rightarrow \text{...}\cdots WCSDK.initialize(config: config)-
\cdot \cdot \} – .
```
## **Step 3: Call SDK methods**

(Class Reference <https://wexersdk.firebaseapp.com/Classes/WCSDK.html>)

- 1. On Demand Collections WCSDK.getOndemandCollections(collectionId: **nil**, maxResults: **nil**) { (collections, error) **in** }
- 2. On Demand Classes It allows to fetch response with pagination which can be sorted on date/alphabet with "asc"/"dsc"

WCSDK.getOndemandClasses(page: 1,

 pageSize: 10, sort: "date", order: "asc") { (response, error) **in** }

3. On Demand class detail - for single class having tag as "43794" WCSDK.getOndemandClassDetails(for: "43794") { (classobj, response) **in**

}

- 4. Show On Demand classes filter parameters WCSDK.getOndemandMetaData { (response, error) **in** }
- 5. Search & filter On Demand classes sorting can be applied on date/alpha **var** filterObj = WCSDKOndemandFilterRequest() filterObj.classLanguage = "en" filterObj.query = "yoga" // provide search text in query parameters filterObj.provider = "cycling" WCSDK.getOndemandClassesForCriteria(with: filterObj) { (response, error) **in** }
- 6. Perform On Demand content: On Demand class can be performed only when the user has logged in with valid subscription.
	- a. Create user session with providing user name which could be any alphanumeric unique value.

```
WCSDK.startSession(userName: "test1")
                      { (response, error) in
                      }
```
- b. Activate subscription **let** subscriptionObj = WCSDKUserSubscriptionRequest(startDate: Date(), subscriptionId:"monthly") WCSDK.activateSubscription(subscription: subscriptionObj) { (response, error) **in** }
- c. Play On Demand pass viewcontroller reference on which player shall be presented.

```
WCSDK.performOndemandContent(for: "43794",
        ` controller: self.window.rootViewController!)
        {(error) in
        }
```
It will work if a user has logged in with a valid subscription.. It will throw an error as NSError having code & userInfo with details .

Error - 403 - Not Subscribed

Step 1: Call startSession method for login

Step 2: call activateSubscription method

d. Define custom behaviours on play/pause/exit events. WCSDK.shared.playerExitCallBack = { value **in**

self.playedDuration = value // custom behaviour }